# **10 (электронные таблицы)**

**Тема**: Электронные таблицы. Встроенные функции

#### **Что нужно знать**:

 сумма, минимальное, максимальное и среднее значения для диапазона A1:Z350 вычисляется с помощью встроенных функций

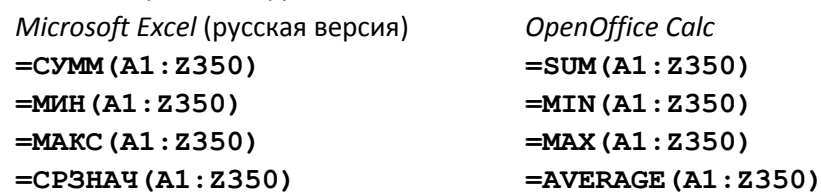

 для определения количества числовых значений, удовлетворяющих условию, используется функция **СЧЁТЕСЛИ** (**COUNTIF**):

**=СЧЁТЕСЛИ(A1:Z350;">100") =COUNTIF(A1:Z350;">100")**

условие – это второй аргумент, оно заключается в кавычки; если нужно проверить строгое равенство заданному числовому значению, кавычки и знак «=» можно не ставить: **=СЧЁТЕСЛИ(A1:Z350;100) =COUNTIF(A1:Z350;100)**

 функция **СЧЁТЕСЛИМН** (**COUNTIFS**) позволяет проверить одновременное выполнение нескольких условий; например, вот так определяется количество значений диапазона, принадлежащих отрезку [100;200]:

```
=СЧЁТЕСЛИМН(A1:Z350;">=100"; A1:Z350;"<=200")
=COUNTIFS(A1:Z350;">=100"; A1:Z350;"<=200")
```
при вызове этой функции приходится повторно записывать диапазон (см. первый и третий аргументы), зато она позволяет проверять условия, которые накладываются на разные диапазоны (эти диапазоны должны быть одинакового размера)

• если нужно найти количество значений вне заданного отрезка, находим общее количество чисел с помощью функции **СЧЁТ** (**COUNT**) и вычитаем из него количество чисел внутри этого отрезка:

```
=СЧЁТ(A1:Z350)-СЧЁТЕСЛИМН(A1:Z350;">=100"; A1:Z350;"<=200")
=COUNT(A1:Z350)-COUNTIFS(A1:Z350;">=100"; A1:Z350;"<=200")
```
## **Пример задания:**

**Р-01.** Файл **k10.xls (k10.ods)** представляет собой электронную таблицу, содержащую вещественные числа. Найдите разность между максимальным и минимальным числом в диапазоне C15:R250. В ответе запишите только целую часть числа.

### **Решение:**

- 1) в этой простой задаче могут быть две ловушки, рассмотрим их подробнее
- 2) во-первых, вычисления нужно производить в пустой ячейке (или, по крайней мере, в ячейке, которая не влияет на вычисления); нужно учесть, например, ситуацию, когда ячейка не входит в указанный диапазон, но влияет на его значения
- 3) пусть, например, нужно найти разность между максимальным и минимальным числом в диапазоне B3:D5, и нам захотелось провести вычисления в ячейке A1, которая не входит в этот диапазон
- 4) ячейка A1 не пустая, поэтому когда мы запишем в неё формулу для вычисления результата, её значение поменяется; поэтому если значение ячейки A1 влияет на значения каких-нибудь ячеек в диапазоне B3:D5, мы вычислим в итоге неправильное значение;

5) чтобы избежать ошибки, можно посмотреть, на какие ячейки влияет А1: выделим эту ячейку и выберем пункт Зависимые ячейки на панели Формулы (в Excel) или пункт меню Сервис-Зависимости – Зависимые ячейки (Calc)

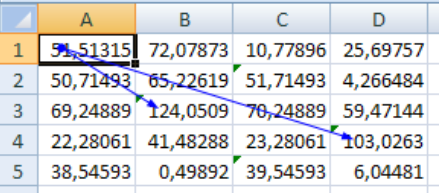

на приведённом рисунке видно, что ячейка А1 непосредственно влияет на значения ячеек ВЗ и D4 (а, возможно, и на другие ячейки, через В3 и D4), поэтому использовать её для вычислений нельзя; вписав формулу в A1, мы уничтожим предыдущее значение и, вероятно, получим сообщение о циклической ссылке, так как значение А1 теперь будет зависеть (через цепочку других ячеек) от самой А1

- 6) вторая проблема может быть связана с округлением; обратим внимание, что в задании нужно найти именно целую часть числа, а не округлить его до ближайшего целого значения; поэтому не стоит устанавливать формат ячейки без вывода знаков в дробной части - при этом электронная таблица проведёт округление по правилам математики; например, для числа 134,567 мы получим при округлении результат 135, а в ответе нужно ввести целую часть этого числа - 134.
- 7) всё остальное достаточно просто, вот итоговая формула:

=MAKC (C15:R250) -MMH (C15:R250)  $=$ MAX (C15:R250) -MIN (C15:R250)

8) можно сразу применить округление вниз с помощью встроенной функции ОКРУГЛВНИЗ (ROUNDDOWN):

 $=$ OKPYTJIBHM3 (MAKC (C15:R250) -MMH (C15:R250) ; 0)  $=$ ROUNDDOWN (MAX (C15:R250) -MIN (C15:R250) ; 0)

второй аргумент 0 при вызове функции означает «округление до 0 знаков в дробной части» то есть до ближайшего целого числа «вниз», к нулю (это равносильно отбрасыванию дробной части числа)

# Задачи для тренировки:

- 1) Файл<sup>1</sup> k10-1.x1s представляет собой электронную таблицу, содержащую вещественные числа. Найдите разность между максимальным и минимальным числом в диапазоне C15:R250. В ответе запишите только целую часть числа.
- 2) Файл k10-2.x1s представляет собой электронную таблицу, содержащую вещественные числа. Найдите разность между максимальным и минимальным числом в диапазоне D35:Z450. В ответе запишите только целую часть числа.
- 3) Файл k10-3.x1s представляет собой электронную таблицу, содержащую вещественные числа. Найдите разность между максимальным и минимальным числом в диапазоне E11:T420. В ответе запишите только целую часть числа.
- 4) Файл k10-4. x1s представляет собой электронную таблицу, содержащую вещественные числа. Найдите разность между максимальным и минимальным числом в диапазоне ВЗО:Х280. В ответе запишите только целую часть числа.

<sup>&</sup>lt;sup>1</sup> Архив с файлами данных для этой и следующих задач можно скачать по ссылке https://yadi.sk/d/YUR0J4acN78mxg.

- 5) Файл **k10-5.xls** представляет собой электронную таблицу, содержащую вещественные числа. Найдите разность между максимальным и минимальным числом в диапазоне C48:Y360. В ответе запишите только целую часть числа.
- 6) Файл **k10-6.xls** представляет собой электронную таблицу, содержащую вещественные числа. Найдите разность между максимальным числом и средним арифметическим в диапазоне E18:P246. В ответе запишите только целую часть числа.
- 7) Файл **k10-7.xls** представляет собой электронную таблицу, содержащую вещественные числа. Найдите разность между максимальным числом и средним арифметическим в диапазоне G5:S315. В ответе запишите только целую часть числа.
- 8) Файл **k10-8.xls** представляет собой электронную таблицу, содержащую вещественные числа. Найдите разность между средним арифметическим и минимальным числом в диапазоне B123:Q459. В ответе запишите только целую часть числа.
- 9) Файл **k10-9.xls** представляет собой электронную таблицу, содержащую вещественные числа. Найдите разность между средним арифметическим и минимальным числом в диапазоне D17:K370. В ответе запишите только целую часть числа.
- 10) Файл **k10-10. x1s** представляет собой электронную таблицу, содержащую вещественные числа. Найдите разность между средним арифметическим и минимальным числом в диапазоне F32:N413. В ответе запишите только целую часть числа.
- 11) Файл **k10-11.xls** представляет собой электронную таблицу, содержащую вещественные числа. В диапазоне C45:W368 найдите количество значений, меньших 100, и количество значений, больших 1000. В ответе запишите эти два числа через пробел.
- 12) Файл **k10-12.xls** представляет собой электронную таблицу, содержащую вещественные числа. В диапазоне D135:U390 найдите количество значений, меньших 1200, и количество значений, больших 150. В ответе запишите эти два числа через пробел.
- 13) Файл **k10-13.xls** представляет собой электронную таблицу, содержащую вещественные числа. В диапазоне B56:Z427 найдите количество значений, меньших 2000, и количество значений, больших 3450. В ответе запишите эти два числа через пробел.
- 14) Файл **k10-14.xls** представляет собой электронную таблицу, содержащую вещественные числа. В диапазоне C129:R396 найдите количество значений, меньших 200, и количество значений, больших 1515. В ответе запишите эти два числа через пробел.
- 15) Файл **k10-15.xls** представляет собой электронную таблицу, содержащую вещественные числа. В диапазоне C12:V405 найдите количество значений, меньших 2300, и количество значений, больших 1350. В ответе запишите эти два числа через пробел.
- 16) Файл **k10-16.xls** представляет собой электронную таблицу, содержащую вещественные числа. В диапазоне D18:S278 найдите количество значений, принадлежащих отрезку [100; 2500].
- 17) Файл **k10-17.xls** представляет собой электронную таблицу, содержащую вещественные числа. В диапазоне E132:Q355 найдите количество чисел, принадлежащих отрезку [1500; 3200].
- 18) Файл **k10-18.xls** представляет собой электронную таблицу, содержащую вещественные числа. В диапазоне G43:L490 найдите количество чисел, принадлежащих отрезку [1230; 4500].
- 19) Файл **k10-19.xls** представляет собой электронную таблицу, содержащую вещественные числа. В диапазоне B25:R404 найдите количество чисел, принадлежащих отрезку [2200; 3900].
- 20) Файл **k10-20.xls** представляет собой электронную таблицу, содержащую вещественные числа. В диапазоне F30:Q375 найдите количество чисел, принадлежащих отрезку [1100; 1700].
- 21) Файл **k10-21.xls** представляет собой электронную таблицу, содержащую вещественные числа. В диапазоне G24:T385 найдите количество чисел, не принадлежащих отрезку [500; 1920].
- 22) Файл **k10-22.xls** представляет собой электронную таблицу, содержащую вещественные числа. В диапазоне B11:N265 найдите количество чисел, не принадлежащих отрезку [850; 2230].
- 23) Файл **k10-23.xls** представляет собой электронную таблицу, содержащую вещественные числа. В диапазоне E14:U318 найдите количество чисел, не принадлежащих отрезку [1900; 3240].
- 24) Файл **k10-24.xls** представляет собой электронную таблицу, содержащую вещественные числа. В диапазоне F15:Z467 найдите количество чисел, не принадлежащих отрезку [1700; 3800].
- 25) Файл **k10-25.xls** представляет собой электронную таблицу, содержащую вещественные числа. В диапазоне B6:X283 найдите количество чисел, не принадлежащих отрезку [700; 1450].